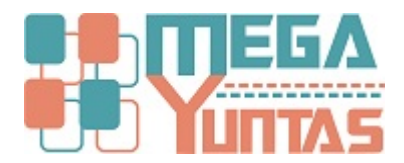

# **Tip: Exportar TXT de Balance de Comprobación**

#### YUPAY | Contabilidad

Como sabemos cada Año la Administración Tributaria (SUNAT) solicita a las Empresas Presentar el Balance de Comprobación. "Los contribuyentes a que se refiere el inciso a. del numeral 3.1 del artículo 3°, que al 31 de diciembre de cada Periodo hubieran generado ingresos en dicho ejercicio iguales o superiores a 300 (Trescientas) Unidades Impositivas Tributarias correspondientes al referido ejercicio, están obligados a consignar en la Declaración presentada mediante el PDT Anual, como información adicional, un Balance de Comprobación.

### **Pasos**

### **1) Ir a la Opción Reportes/Estados Financieros/Balance de Comprobación**

Seleccionamos en Filtro de Datos

- 1.- Apertura Diciembre,
- 2.- Año que necesitamos Declarar
- 3.- Operación "De"
- 4.- Dígito "Máximo Trabajado"

Click en Ver Datos para habilitar el Icono de "**Exportar PDT"**

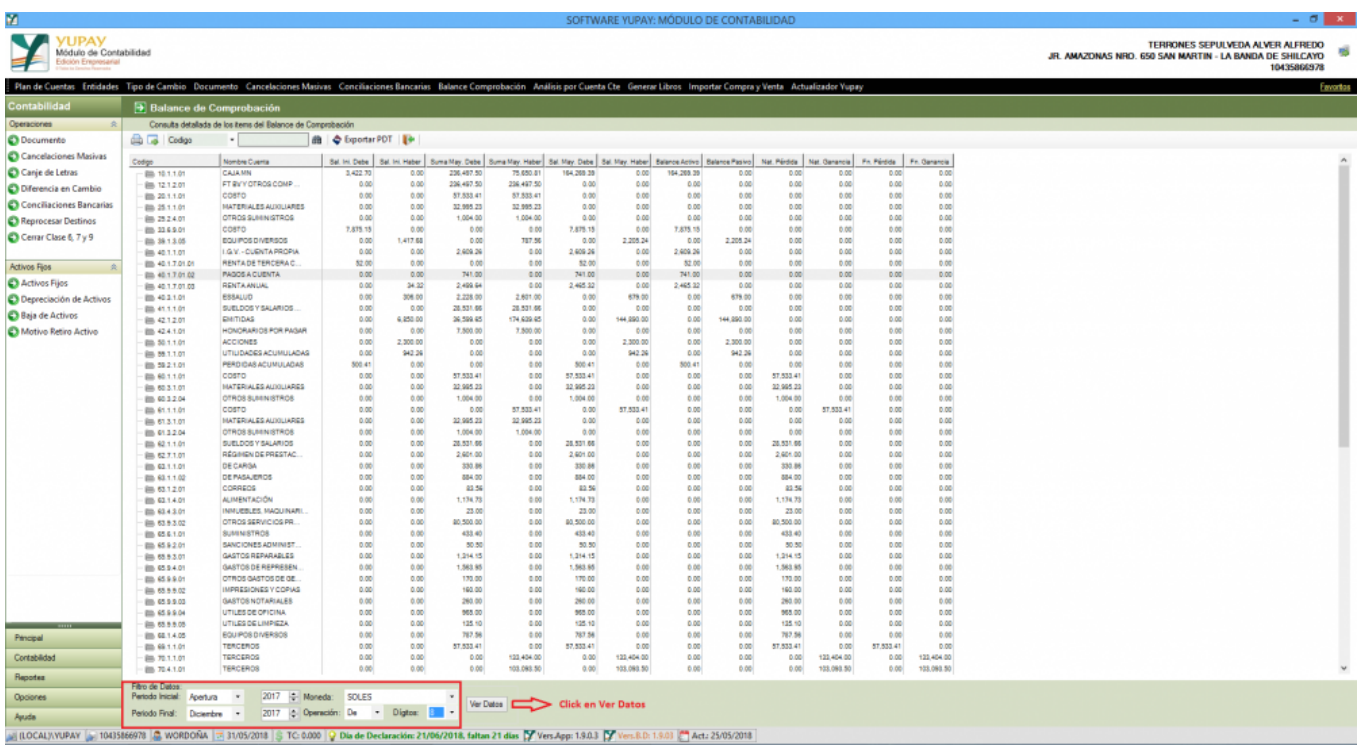

### **2) Seleccionamos el Icono "Exportar PDT"**

De esta manera habilitamos el Formulario que se mostrara a Continuación

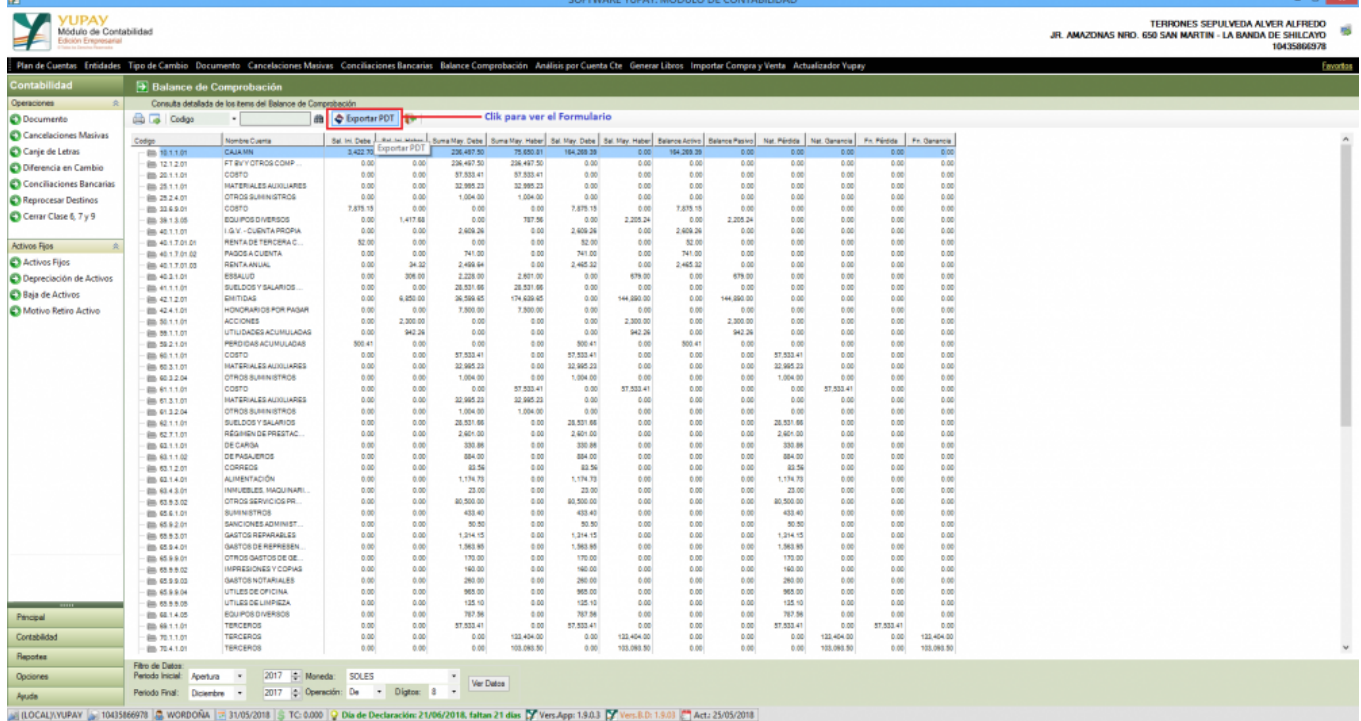

## **3) Formulario del PDT**

Como podemos Ver en este Formulario nos muestra el Plan contable Asignado por **SUNAT;** en este caso tener en cuenta que como empresa tenemos cuentas creadas a Criterio del Contador, por ende el Sistema nos valida que cuentas nos faltaría Asignar.

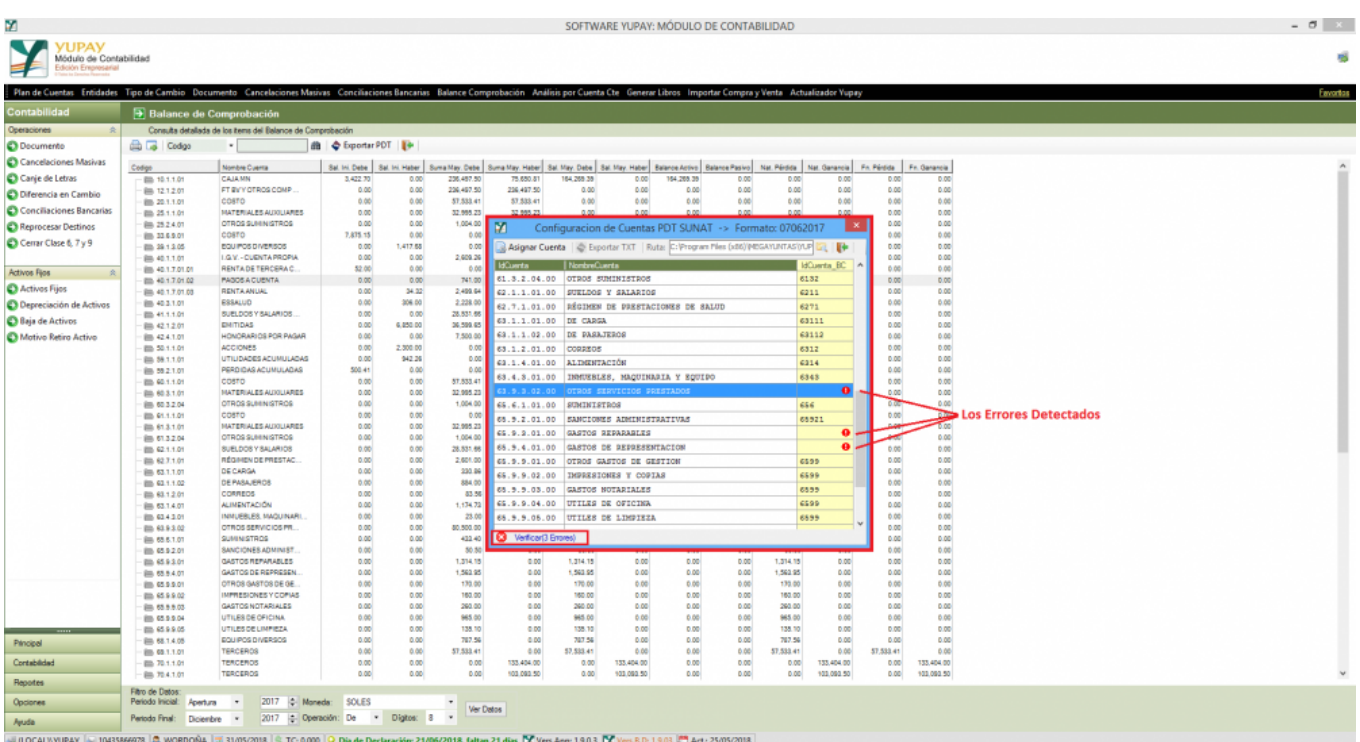

### **4) Asignar Cuentas**

En esta Parte Asignamos cuentas a las Validaciones que el Sistema nos muestra.

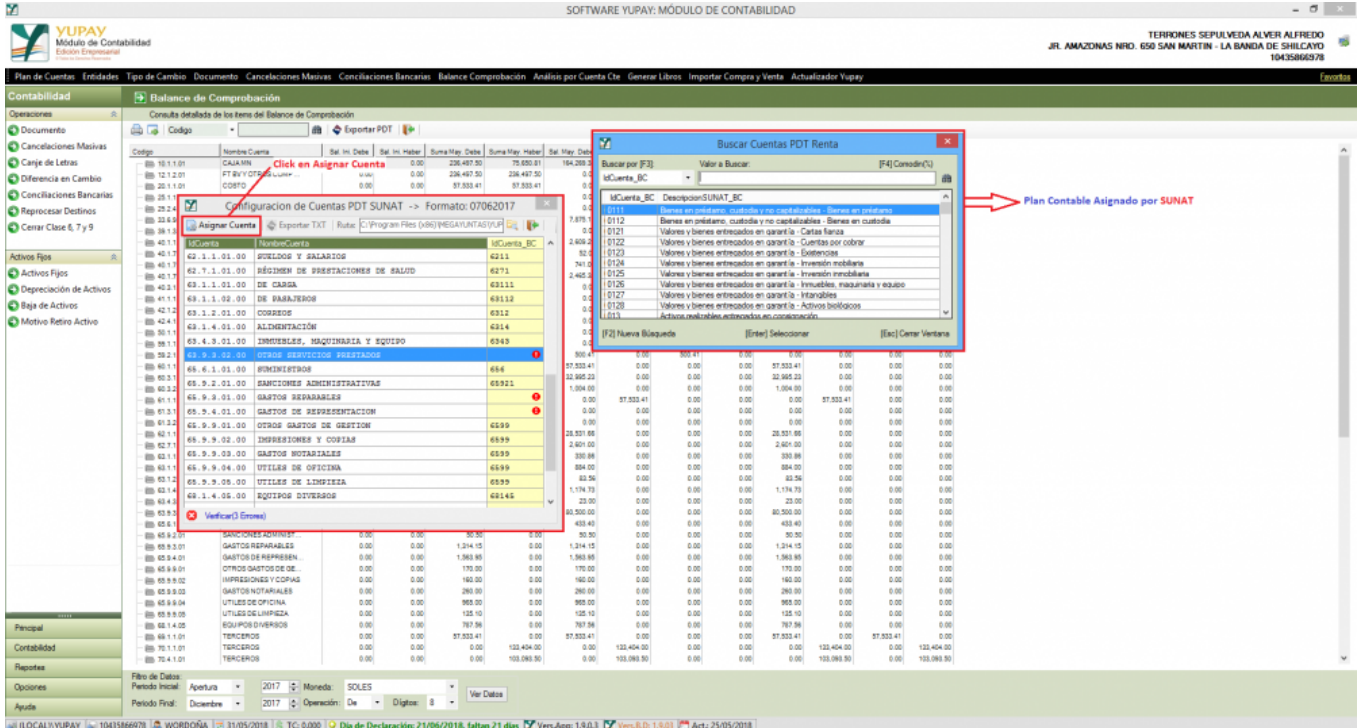

## **5) Exportar txt.**

Como podemos ver después de realizar las Asignaciones de cuenta, se Habilita el Boton **"EXPORTAR PDT"** Seleccionamos la Ruta donde se desea que nos guarde el Txt. Exportado

#### **LISTO PARA IMPORTAR AL PDT**

**Nota: Tener en cuenta que Sunat pide los montos Redondeados a Cero "0" decimales; por ende existirá Diferencias las cuales ya seras cuadradas en el PDT**

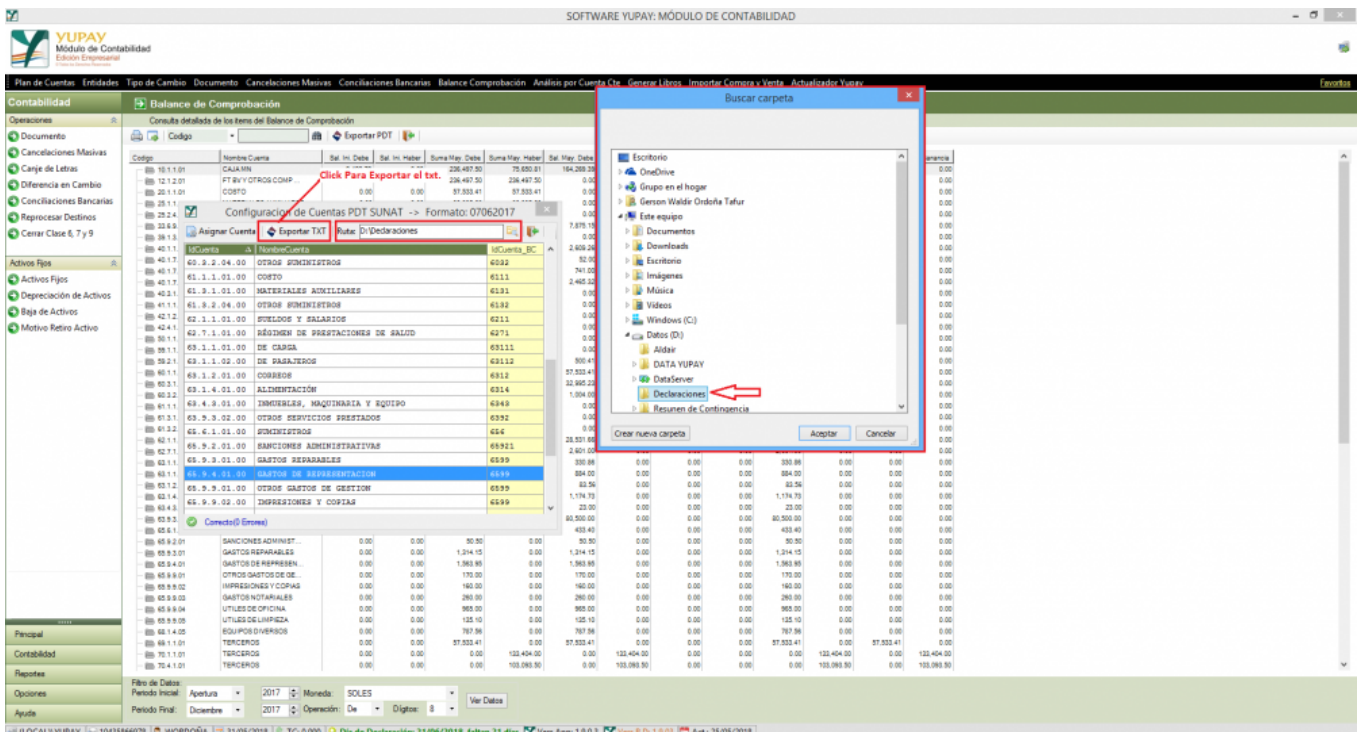